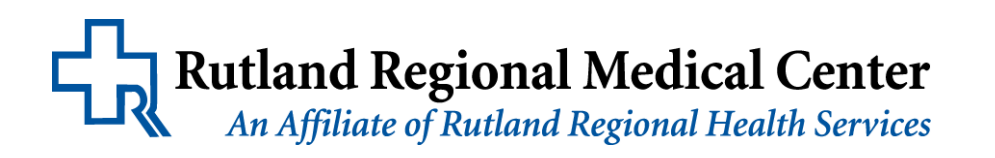

# **My RRMC Health Site**

### **Access to Another Adult's Online Medical Information** Page 1 of 2

#### **Requirements and Procedures**

Adults who help manage the medical care of another adult, can access the online medical record of the patient, if the patient authorizes.

Requirements for online access to a patient's medical record:

- Individual requesting proxy access must be the legal guardian or agent/alternate for the Durable Power of Attorney for Healthcare and must have the signed authorization from the patient (see p.2)
- Individual requesting proxy access must have his/her own My RRMC Health Site account

I understand that:

- I must have a My RRMC Health Site account already set-up.
- I must complete a Patient Portal Invite form for the person that I am requesting access by Proxy.
- When the proxy application is approved, and I receive the Invite, I click on "Accept Invitation"
- When the site opens, I click on "No (I am not that person), but I manage (person for whom I am requesting proxy access) health."

I will:

- Complete questions regarding DOB and security question, as specified on the invite form.
- Confirm that I have legal authority to manage that patient's health information.
- Confirm that I already have an account and have signed in with my own e-mail and password. (Under your name, you will see "Change person")
- I will now be able to toggle back and forth between my health information and the person for whom I have been granted proxy access.
- **Secure Messaging on My RRMC Health Site is not to be used in an emergency**

RRMC reserves the right to revoke online access to medical information at any time. A patient may revoke access to his/her account by proxy at any time by presenting at RRMC Patient Access.

When signed into another person's online medical record, you will see a message at the top of the page listing the patient's name and alerting you that you are viewing their record. This will serve as a visual indication that you are in the proper record.

You will receive a My RRMC Health Site in your Medical Message Center when access to the patient's record is available, typically 5 to 7 business days after the signed authorization form is received and processed.

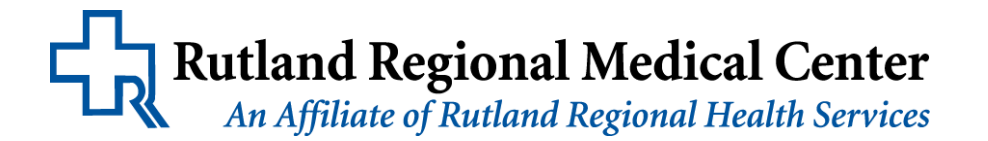

## **My RRMC Health Site**

## **Access to Another Adult's Online Medical Information** Page 2 of 2

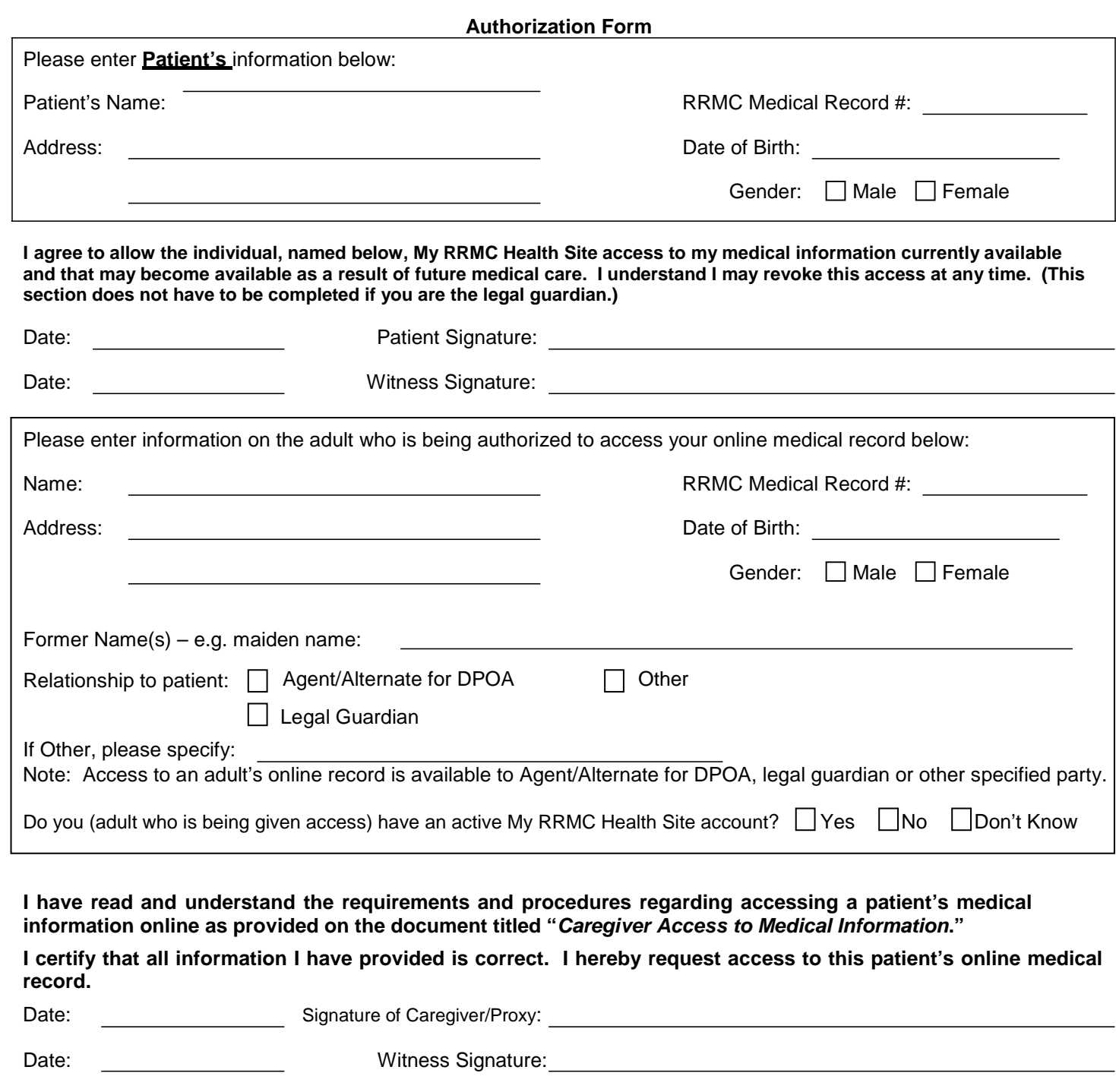

**Please attach copy of Guardianship papers or Durable Power of Attorney for Healthcare where you are listed as agent/alternate.** (HIM to scan documents to patient level under request/auth event set)